## Создание запросов в GreenHopper

Вы можете легко создавать новые запросы JIRA (включая подзадачи) в GreenHopper на панели планирования, панели задач и панели диаграмм.

Для создания нового запроса в GreenHopper:

- 1. Нажмите кнопку Agile в верхней навигационной панели JIRA и выберите пункт **панель планирования, панель задач или панель диаграмм** из выпадающего списка.
- 2. Выберите проект из выпадающего списка в левом верхнем углу панели выпущенных продуктов.
- 3. Нажмите кнопку **Новая карточка.**
- 4. Заполните карточку и нажмите **Создать** или **Создать и закрыть**.

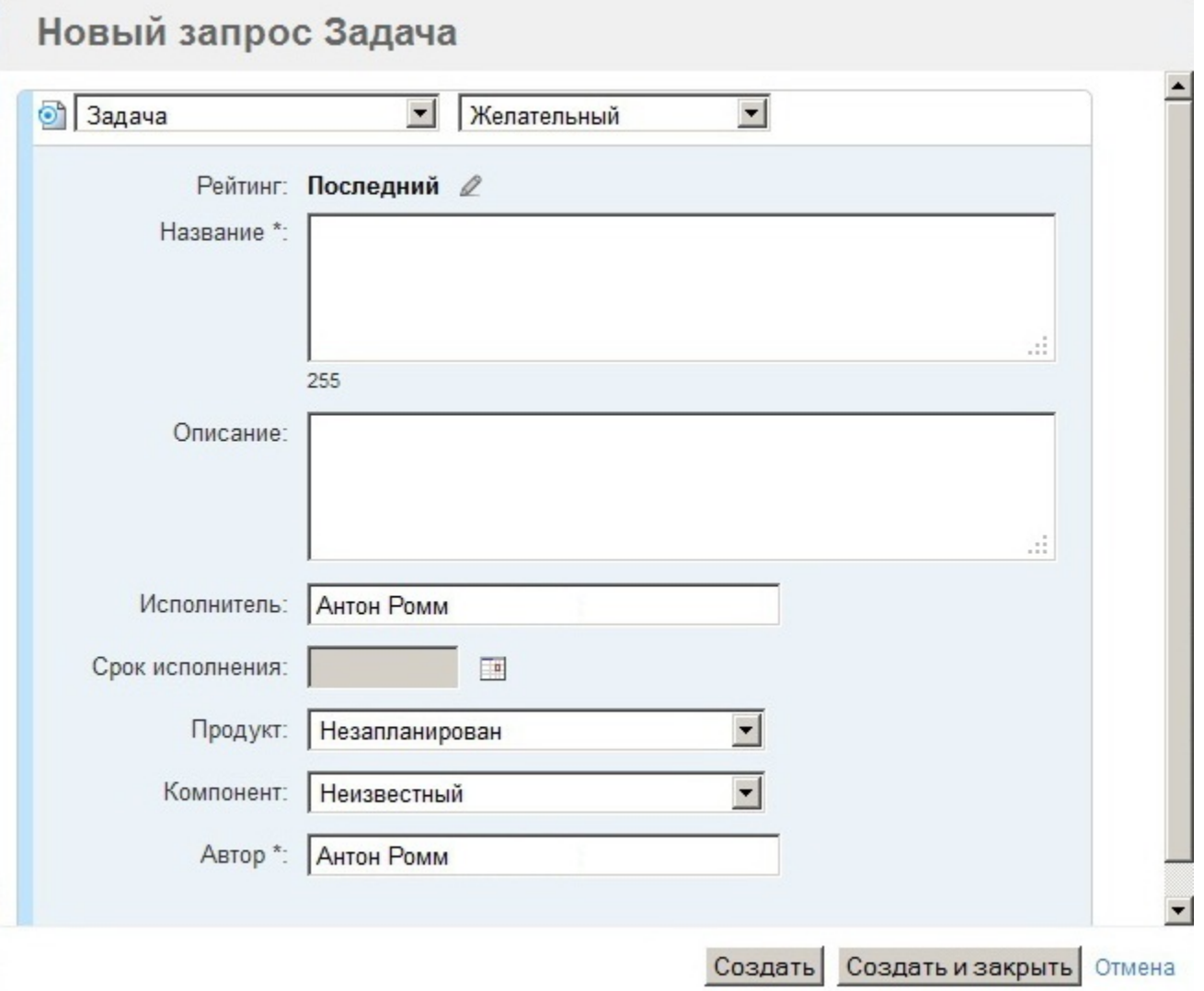